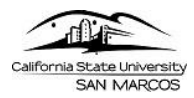

Good news!! As of fall 2015 you now have easy access to all of your cloud files when using **PC computers** in the campus labs, classrooms, instructor lecterns, or via a virtual environment such as CougarApps.

Say bye-bye to thumb drives and **connect directly to your files in the cloud**.

Why KUMO?? "Kumo" is a Japanese (hiragana) word that means both "cloud and spider." A sister Box institution, Indiana University, developed the app to enhance your ability to choose files from Box, as well as, other cloud storage providers.

How to get started: Log into **https://kumo.csusm.edu and Follow Steps 1-4 below**

#### **STEP 1 – How to Log into KUMO**

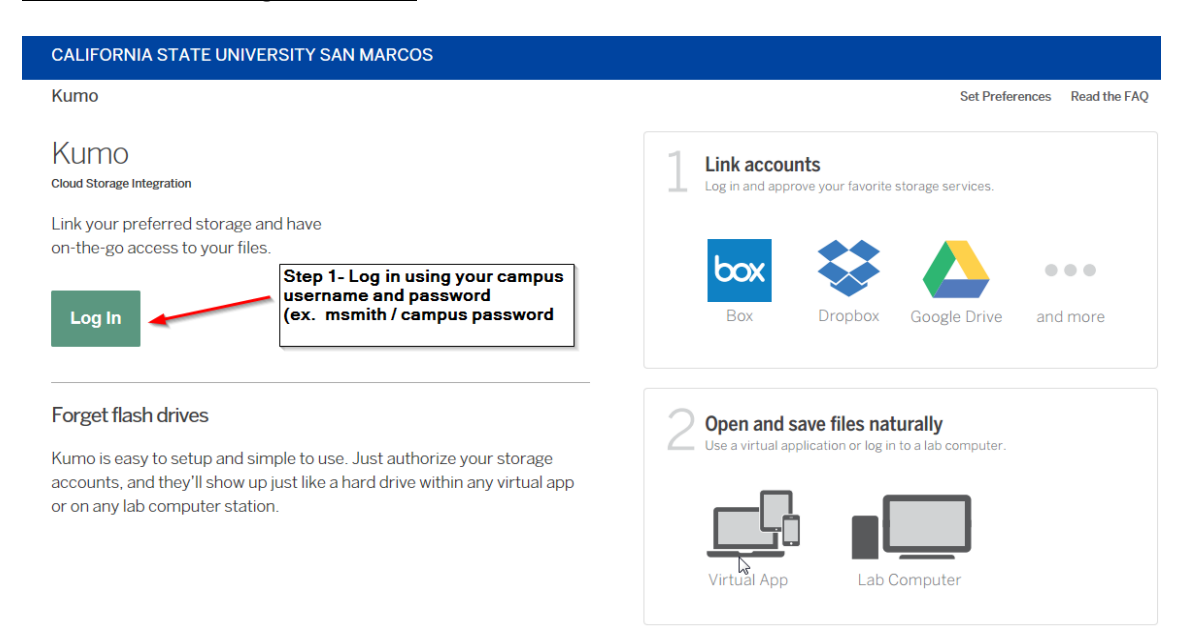

# **STEP 2** *–* **How to add Cloud Storage provider(s)**

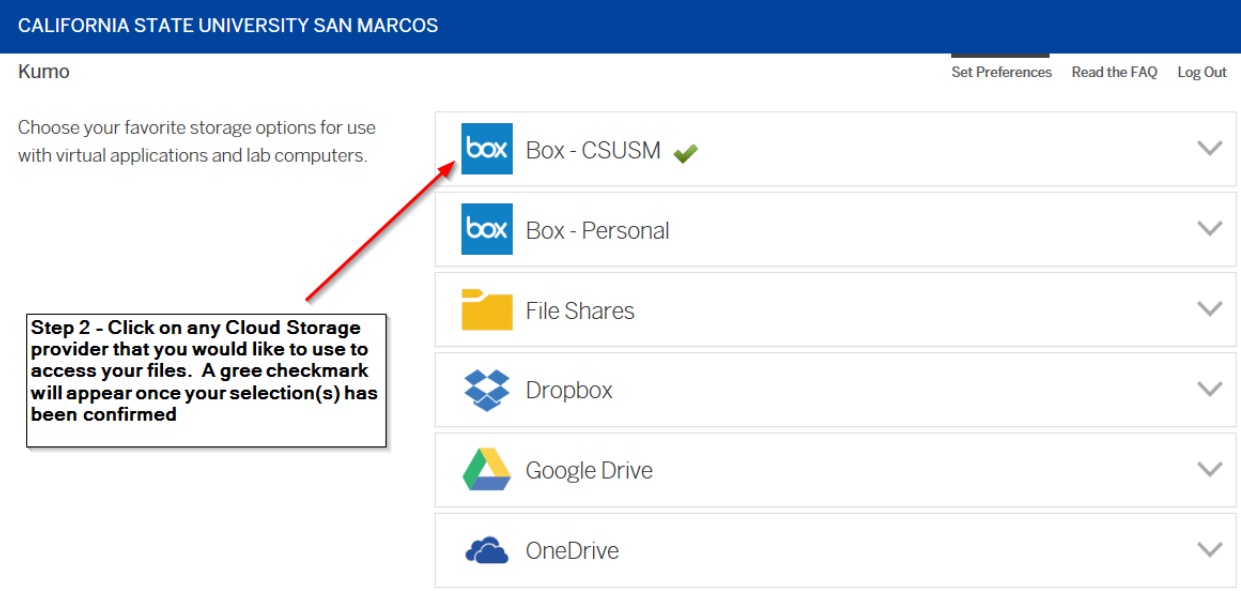

# **STEP 2.A – Authorizing your Cloud Storage provider**

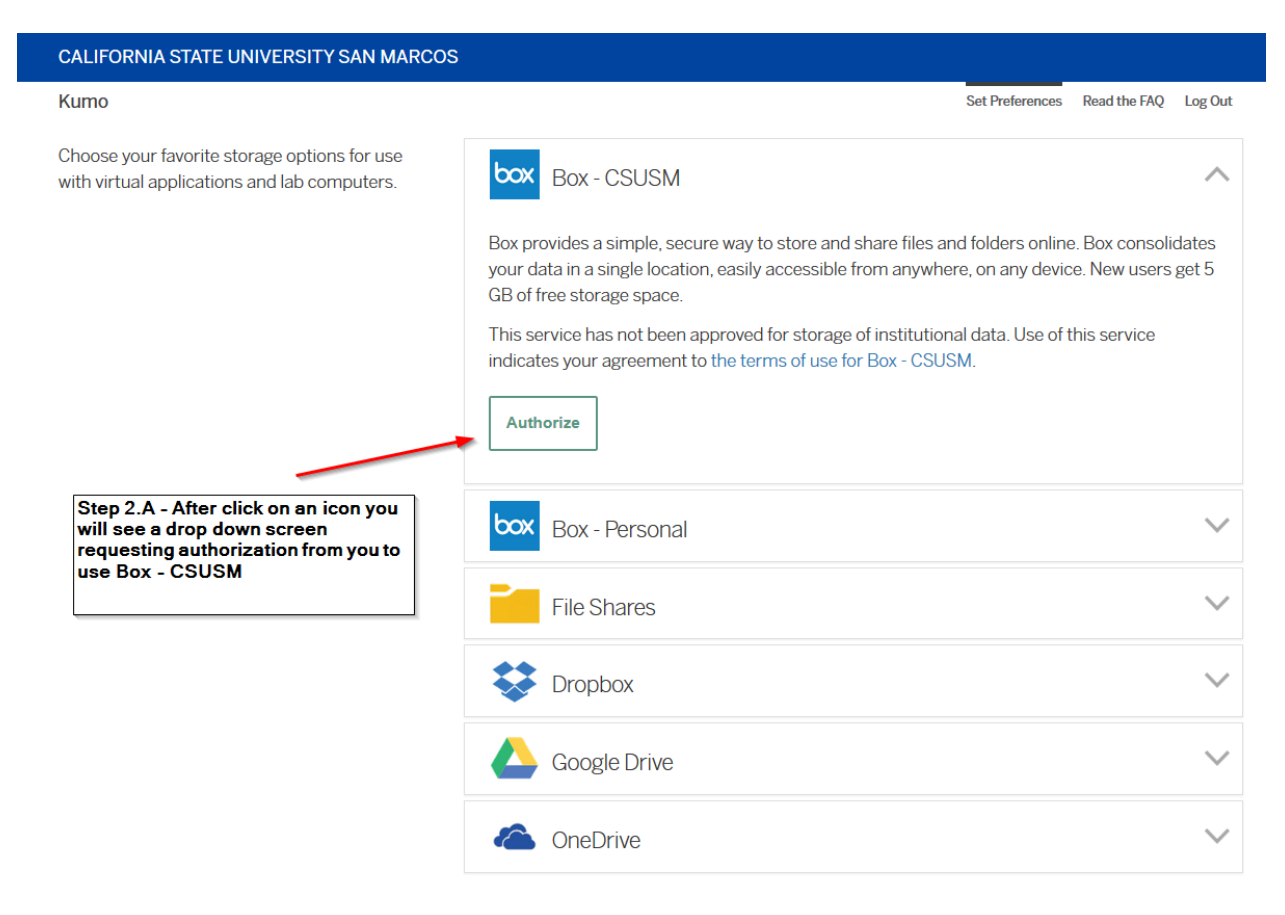

#### **STEP 2.B – Granting Access**

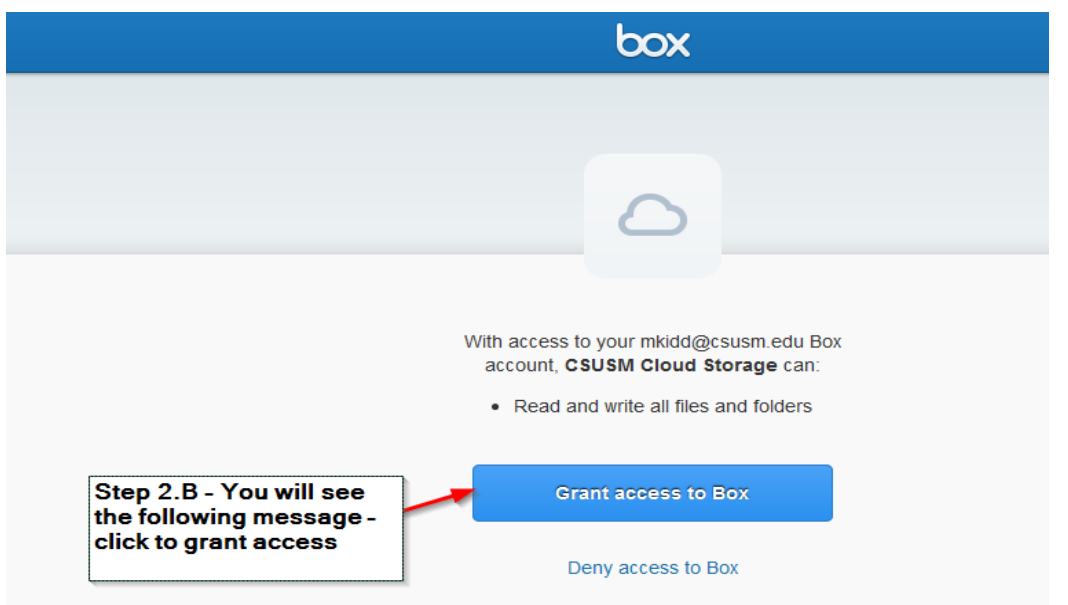

## **STEP 3 – Access Approved**

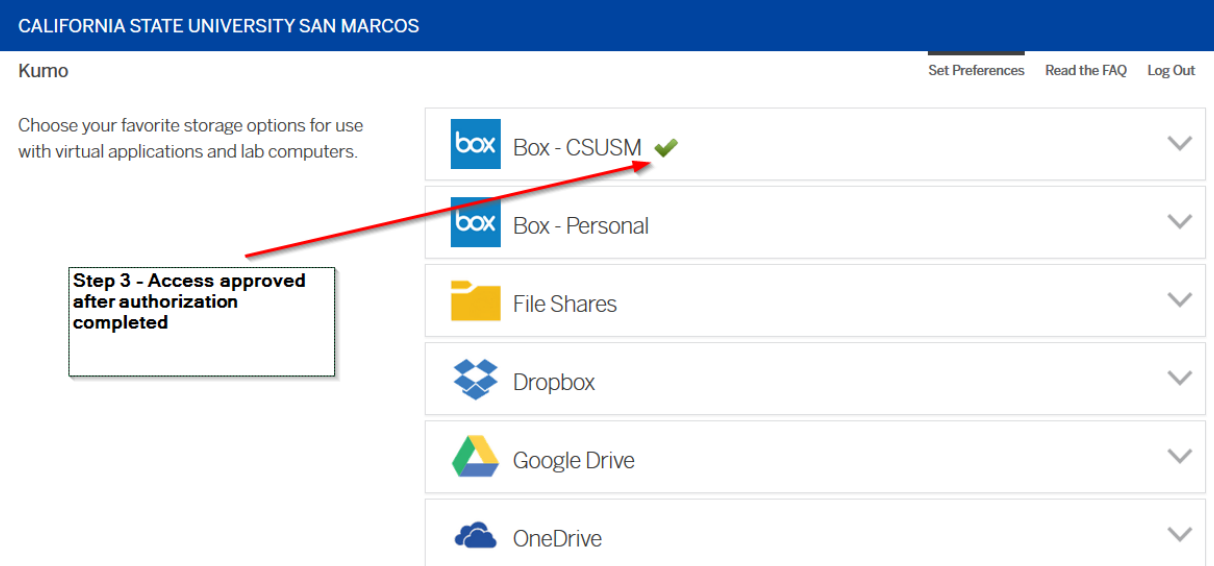

## **STEP 4 – Log Out**

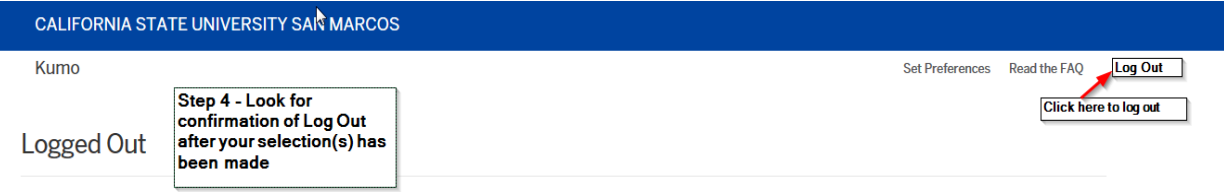

You have been logged out of the Kumo portal. For security reasons you should now close your browser.

#### **Step 5 – Log back in after initial set up**

Once steps 1-4 have been completed; login to [https://kumo.csusm.edu,](https://kumo.csusm.edu/) and you will see the message below indicating your Cloud Storage files are available. Following steps 1-4, and using Box as your preferred cloud storage provider, you will see:

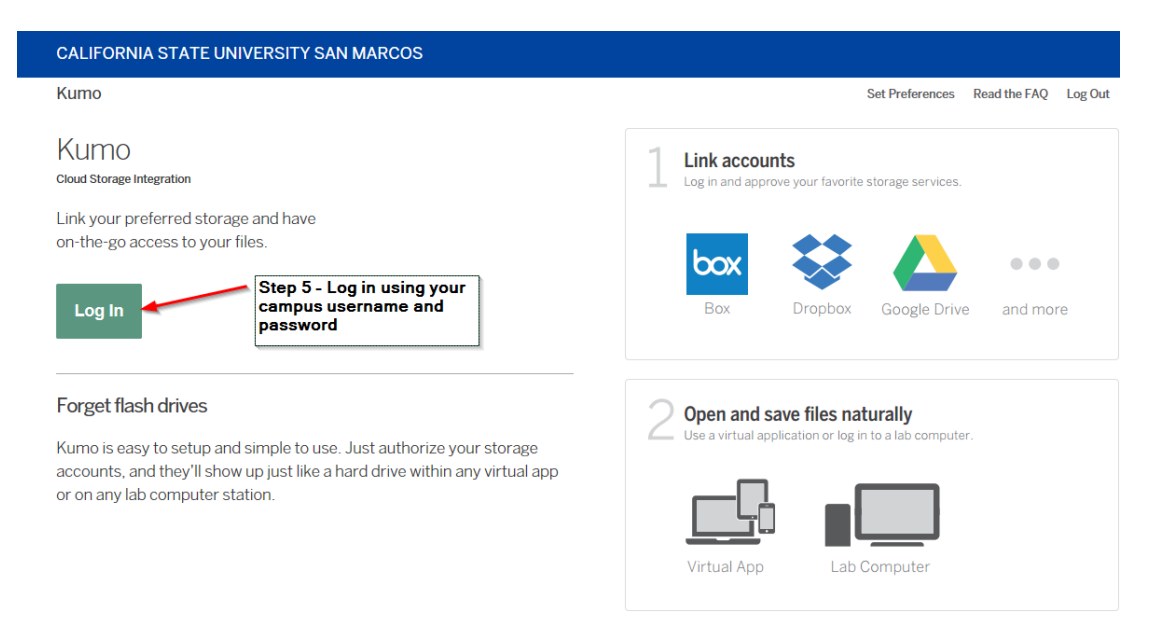

# **Step 5A – Log in Screen**

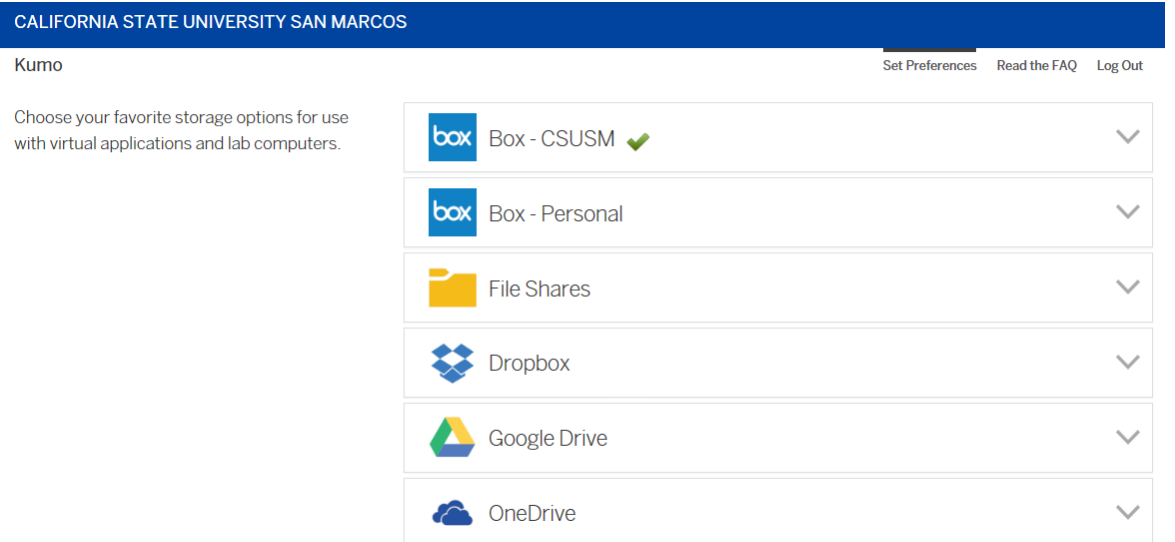

# *STEP 6 – Authorize and deauthorize Cloud Storage providers*

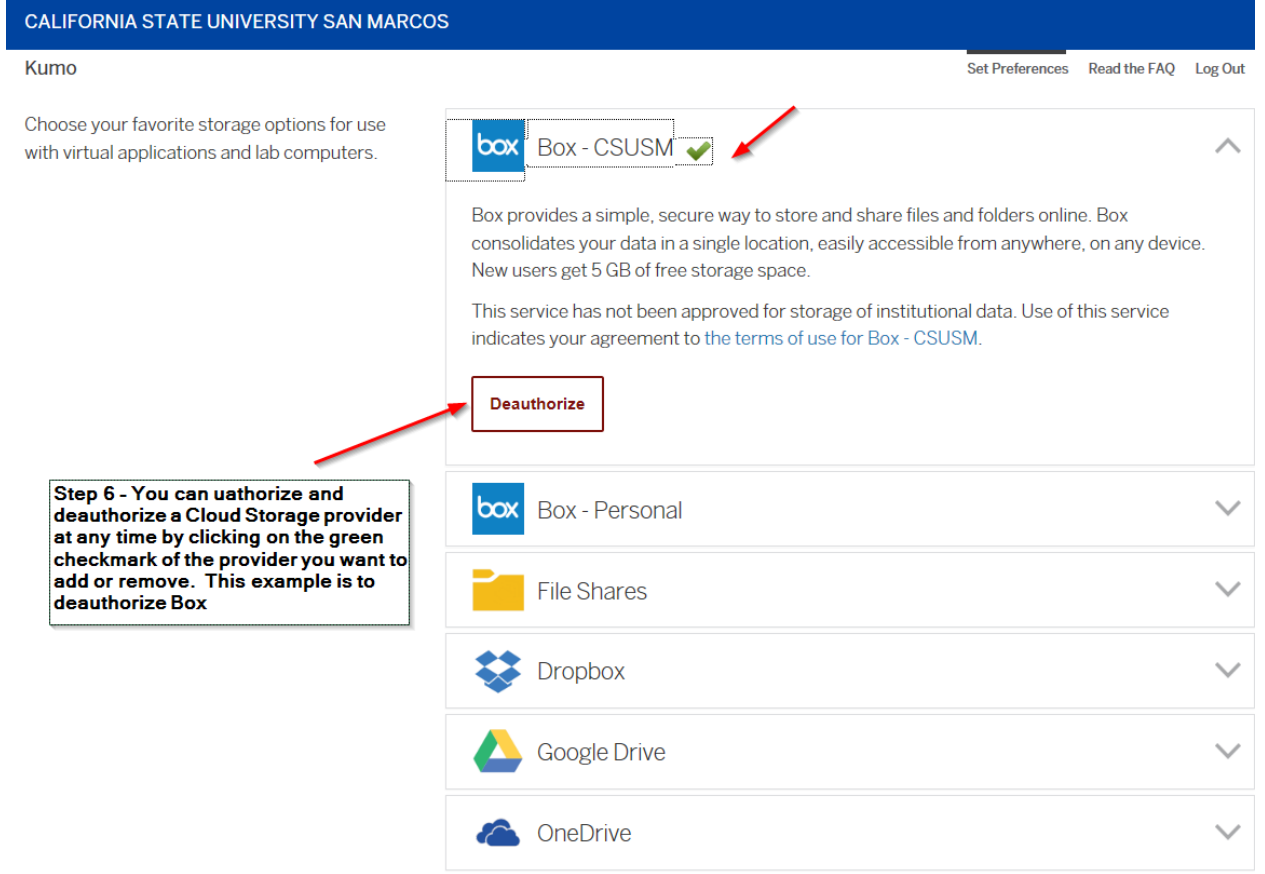

# **Step 6A – Set or change Cloud Storage provider(s)**

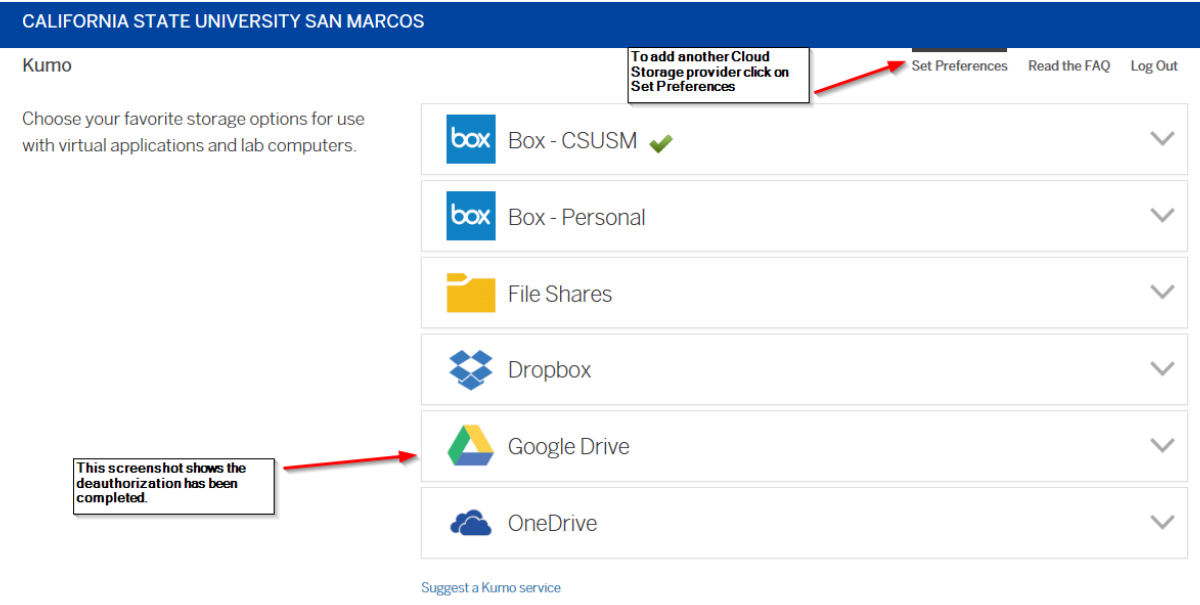

# **Step 7 – In the classroom - Logging in to Kumo**

**PC USERS** from campus labs, classrooms, instructor lecterns, or via a virtual environment such as CougarApps will see the following message when they log on from a computer in one of the above computer rooms.

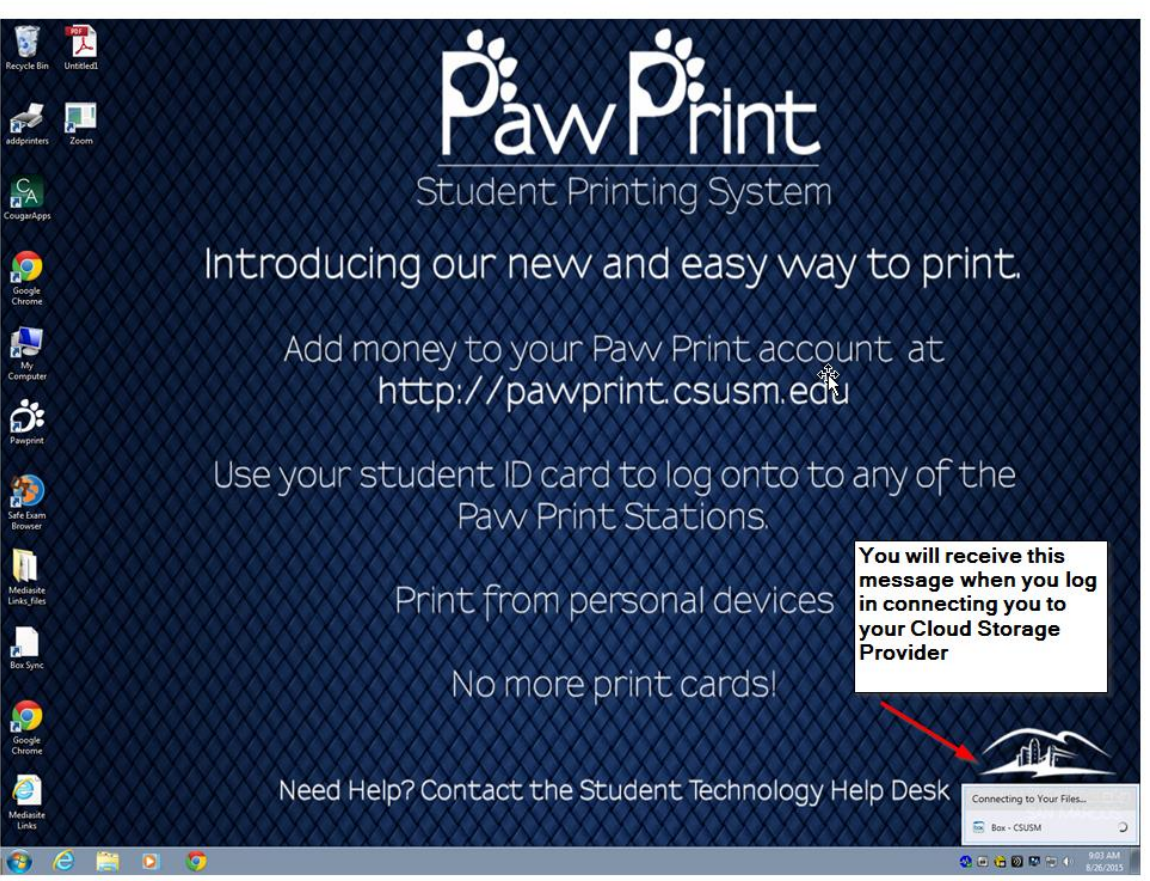

Open a file or create and save a new one by clicking on Computer. You will see you Cloud Service provider listed. Click on that icon and your file will open or click to save.

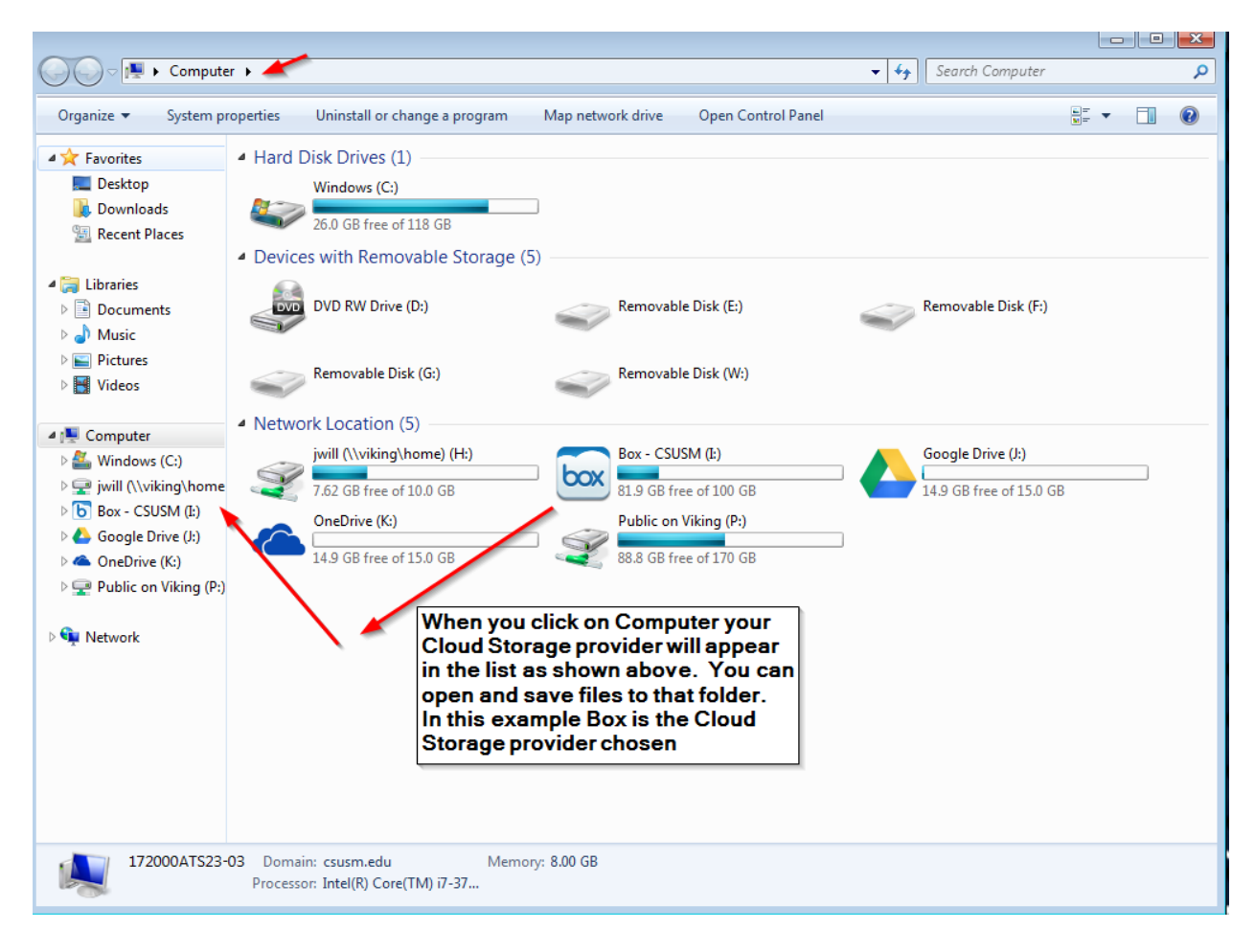

You will then see the confirmation that your file is uploading or downloading.

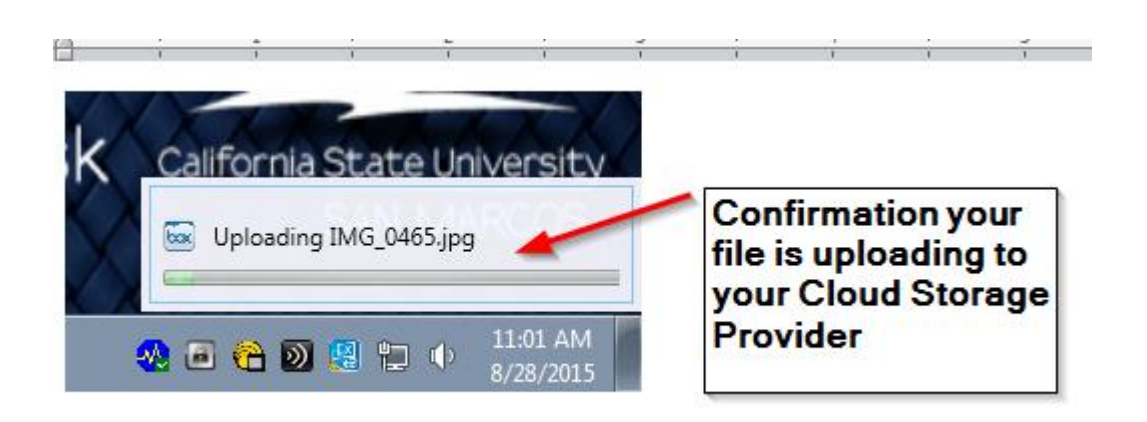

Any questions on using Kumo please contact the Fac/Staff Help Desk at 760-750-4790